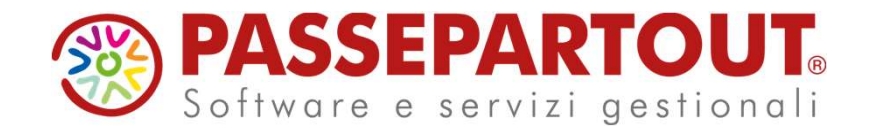

GENERAZIONE E CONTROLLO SR41 NUOVA RELEASE PAGHE

Alessandra Mangiacasale Roberto Notarantonio

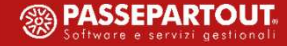

### GENERAZIONE E CONTROLLO SR41 GENERAZIONE E CONTROLL<br>ARGOMENTI DEL CORSO<br>• Installazione programma di controllo INPS SM-CIG;<br>• Generazione file SR41;<br>• Controllo e invio file SR41; GENERAZIONE E CONTRO<br>ARGOMENTI DEL CORSO<br>• Installazione programma di controllo INPS SM-CIG;<br>• Generazione file SR41;<br>• Controllo e invio file SR41;

## ARGOMENTI DEL CORSO GENERAZIONE<br>
• ARGOMENTI DEL CORSO<br>
• Installazione programma di controllo INPS<br>
• Generazione file SR41;<br>
• Controllo e invio file SR41;

- 
- 
- 

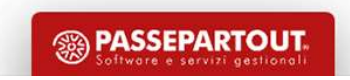

#### INSTALLAZIONE CONTROLLO SM-CIG

La procedura 'sm\_cig\_pdf' va installata in: C:\Program Files (x86)\INPS\_SM\_CIG\Setup\_cig\_sm Tramite questa procedura è possibile: INSTALLAZIONE<br>
La procedura 'sm\_cig\_pdf' va installata in: (<br>
Tramite questa procedura è possibile:<br>
• Fare un primo controllo del file;<br>
• Generare la stampa n PDF;<br>
• The supporti magnetici pagamenti diretti CIG INSTALLAZIONE<br>
La procedura 'sm\_cig\_pdf' va installata in: (<br>
Tramite questa procedura è possibile:<br>
• Fare un primo controllo del file;<br>
• Generare la stampa n PDF;<br>
• Supporti magnetici pagamenti diretti CIG<br>
• Opzioni

- 
- 

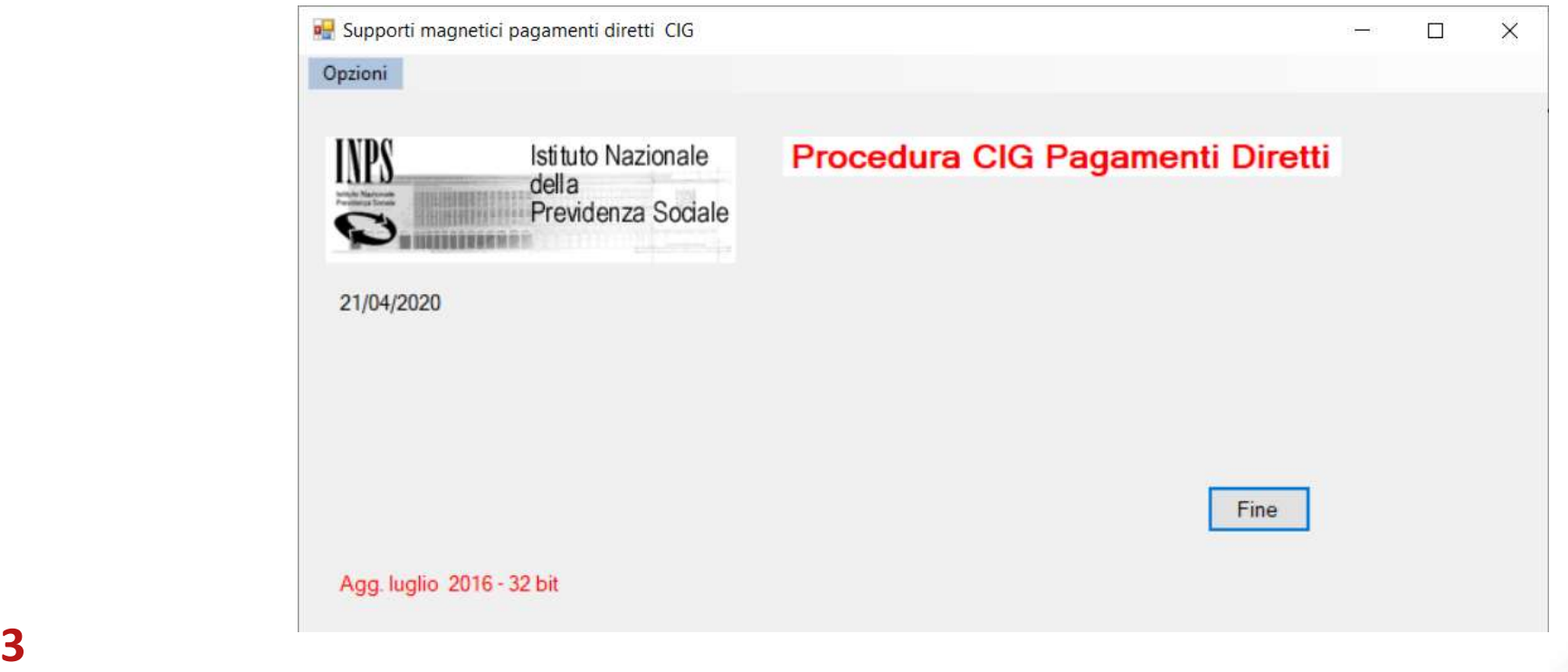

**SASSEPARTOUT** 

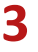

#### GENERAZIONE SR41

• IBAN DIPENDENTE: inserire l'IBAN del dipendente in *Dipendente > Anagrafico*.

In assenza dell'IBAN, sul file viene impostata la condizione di invio dell'assegno al domicilio del dipendente

- SINDACATI: aggiornare Codice per SR41 in Tabelle > Sindacati dipendenti, il sindacato va' inserito in Dipendente > Altri dati
- **ESCLUSIONE**: vengono considerati tutti i dipendenti in forza nel periodo per i quali è stata utilizzata, sulle Variazioni Mensili, la voce di assenza corrispondente alla tipologia di integrazione salariale selezionata.

Per escludere un singolo dipendente dall'inserimento in SR41, in Dipendente > Inquadramento valorizzare il campo 'SR41: Escluso'

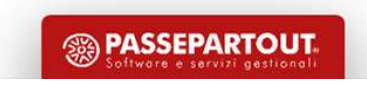

#### GENERAZIONE SR41

Stampe Accessorie > 3.2 Comunicazioni varie > MODESR41

STAMPE PRODOTTE:

- 
- GENERAZIONE SR41<br>• The Accessorie > 3.2 Comunicazioni varie > MODESR41<br>• 'segnalazSR41' riporta le eventuali segnalazioni di errore o avvisi;<br>• 'modelloSR41' La stampa dei dati riportati sul file; per convertirla in pdf • GENERAZIONE SR41<br>• The Accessorie > 3.2 Comunicazioni varie > **MODESR41**<br>• 'segnalazSR41' riporta le eventuali segnalazioni di errore o avvisi;<br>• 'modelloSR41' La stampa dei dati riportati sul file; per convertirla in pd utilizzare il formato A4 orizzontale, con compressione 17. mpe Accessorie > 3.2 Comunicazioni varie > MODESR41<br>
• 'segnalazSR41' riporta le eventuali segnalazioni di errore o avvisi;<br>
• 'modelloSR41' La stampa dei dati riportati sul file; per convertirla in pdf, è opport<br>
• titliz
- 

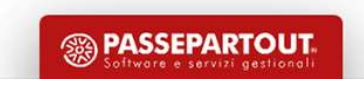

# CONTROLLO E INVIO FILE SR41<br>ccedere all'area riservata INPS servizi per aziende e consulenti

Per inviare il file accedere all'area riservata INPS servizi per aziende e consulenti

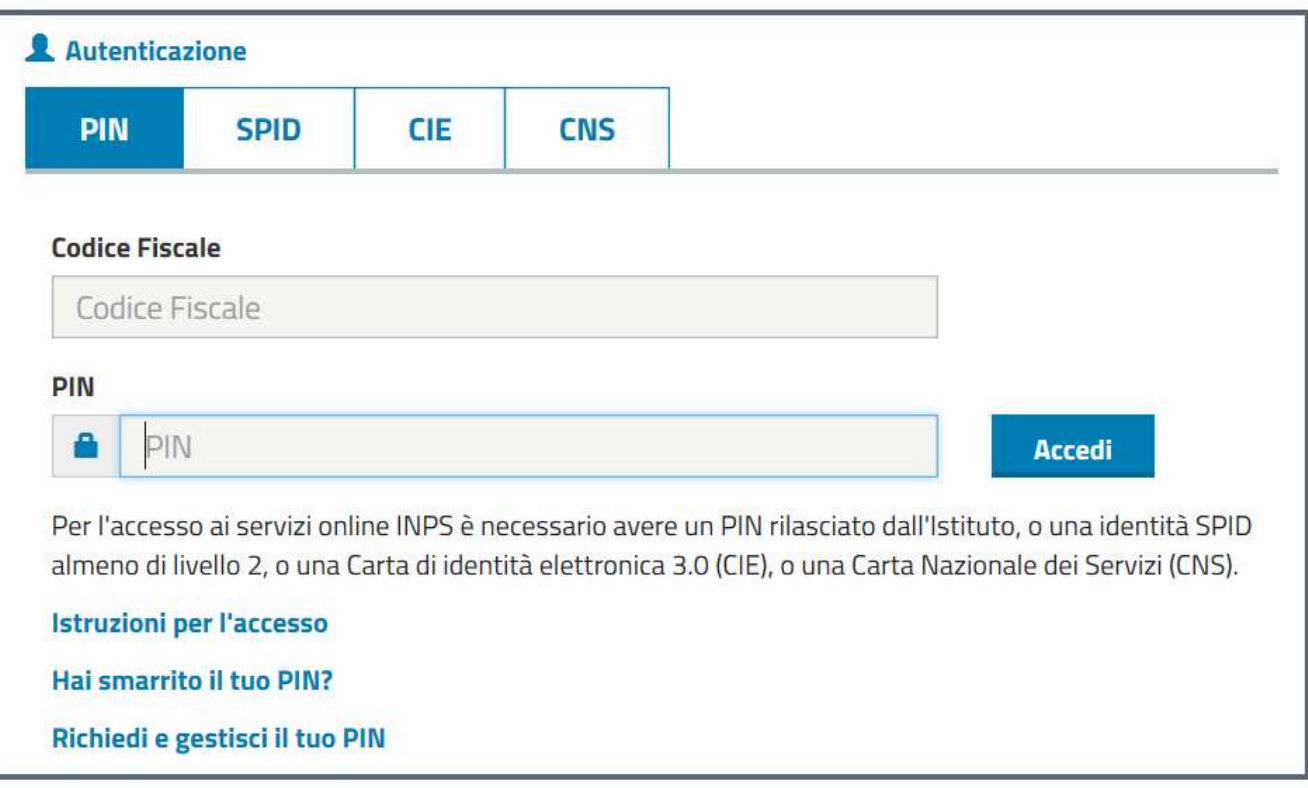

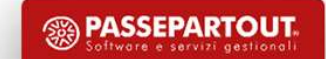

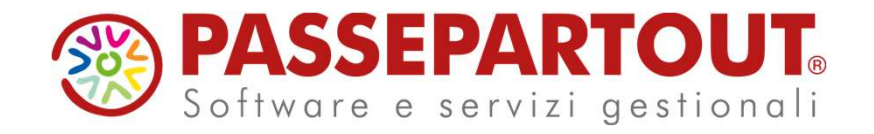

GENERAZIONE E CONTROLLO SR41 NUOVA RELEASE PAGHE

Alessandra Mangiacasale Roberto Notarantonio

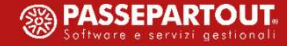